# **ChronQC Documentation**

*Release 1.0.2*

**POLARIS-BioIT@GIS**

**Jul 28, 2017**

# ChronQC

#### [1 Features](#page-6-0) 3

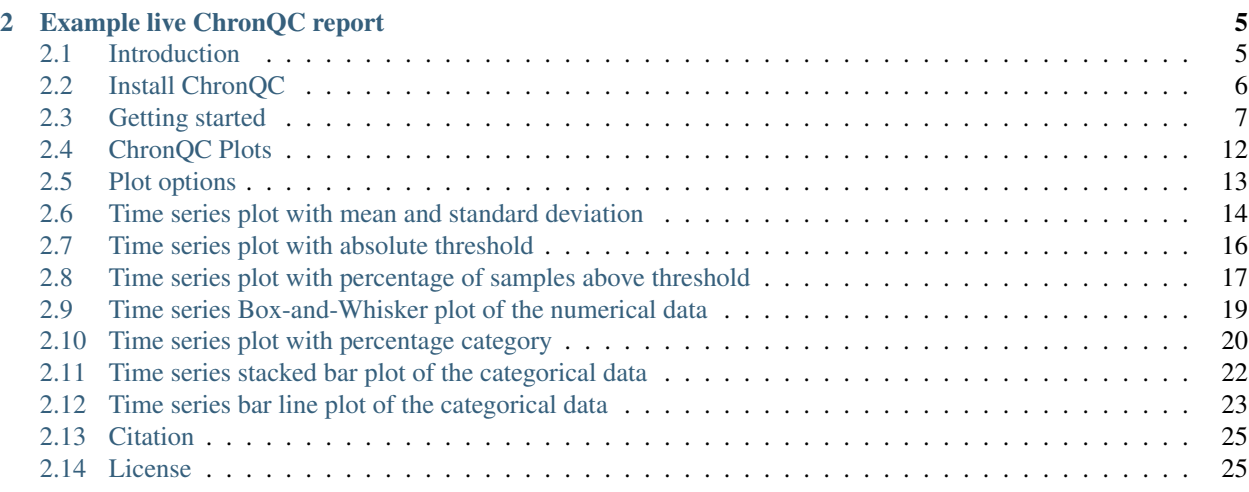

# Chronelc

- Free software: MIT license
- Documentation: [http://chronqc.readthedocs.io/en/latest/.](http://chronqc.readthedocs.io/en/latest/)

ChronQC is a quality control (QC) tracking system for clinical implementation of next-generation sequencing (NGS). ChronQC generates time series plots for various QC metrics, which allows comparison of the current run to historical runs. ChronQC has multiple features for tracking QC data including Westgard rules for clinical validity, laboratorydefined thresholds, and historical observations within a specified period. Users can record their notes and corrective actions directly onto the plots for long-term recordkeeping.

# CHAPTER 1

# Features

- <span id="page-6-0"></span>• Suited for different assays in a clinical laboratory
- Generates interactive time series plots for various metrics
- Records users' notes and corrective actions onto the graphs to facilitate long-term recordkeeping
- Provides high level of customization: works with local databases and generates different chart types
- Leverages existing standard tools such as [MultiQC](https://github.com/ewels/MultiQC)

# CHAPTER 2

## Example live ChronQC report

<span id="page-8-0"></span><https://nilesh-tawari.github.io/chronqc>

## <span id="page-8-1"></span>**Introduction**

ChronQC is a quality control (QC) tracking system for clinical implementation of next-generation sequencing (NGS). ChronQC generates time series plots for various QC metrics, which allows comparison of the current run to historical runs. ChronQC has multiple features for tracking QC data including Westgard rules for clinical validity, laboratorydefined thresholds, and historical observations within a specified period. Users can record their notes and corrective actions directly onto the plots for long-term recordkeeping.

#### **Features**

- Suited for different assays in a clinical laboratory
- Generates interactive time series plots for various metrics
- Records users' notes and corrective actions onto the graphs to facilitate long-term recordkeeping
- Provides high level of customization: works with local databases and generates different chart types
- Leverages existing standard tools such as [MultiQC](https://github.com/ewels/MultiQC)

#### **ChronQC Workflow**

ChronQC has two components: a command line interface compatible with NGS sequencing machines and a graphical user interface compatible with the clinical environment. HTML plots display metrics for each run or sample. Annotations are displayed on the right side of

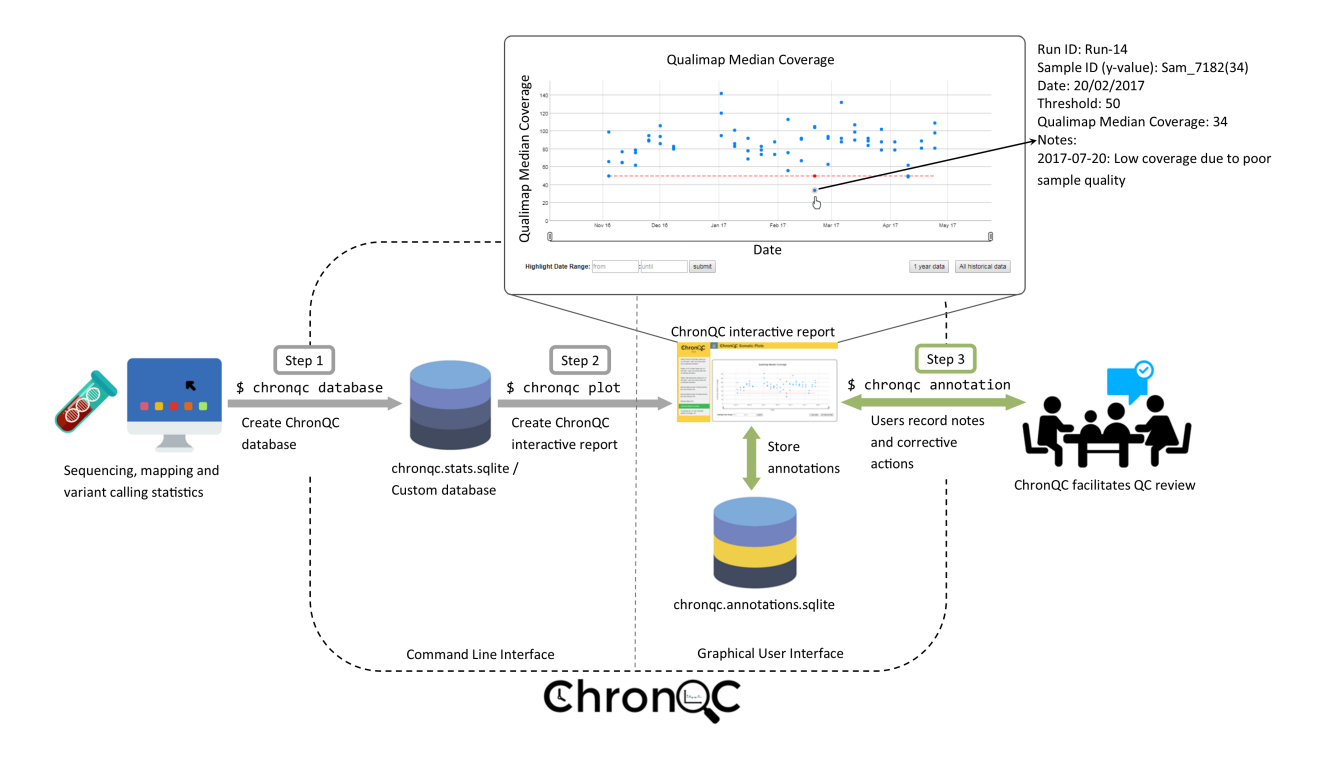

[the plot and are stored in the chronqc.annotations.sqlite database for long-term recordkeeping.](https://github.com/nilesh-tawari/ChronQC)

#### **Example live ChronQC report**

<https://nilesh-tawari.github.io/chronqc>

# <span id="page-9-0"></span>**Install ChronQC**

#### **Requirement**

ChronQC is implemented in Python (tested with  $v2.7 / v3.5 / v3.6$ ) and runs on all common operating systems (Windows, Linux and Mac OS X).

#### **Installation**

You can install ChronQC from PyPI using pip as follows:

pip install chronqc

Alternatively, you can install from GitHub:

```
git clone https://github.com/nilesh-tawari/ChronQC_dev.git
cd ChronQC
pip install -r requirements.txt
pip install --editable .
```
If you would like the development version instead, the command is:

```
pip install --upgrade --force-reinstall git+https://github.com/nilesh-tawari/ChronQC_
˓→dev.git
```
## <span id="page-10-0"></span>**Getting started**

#### **Generating ChronQC plots**

ChronQC plots can be generated from,

#### 1. A custom SQLite database.

This example demonstrates generating ChronQC plots from a custom database:

cd examples/custom\_db\_example

Run following command to generate interactive plots in html:

chronqc plot -db chronqc\_custom\_db.sqlite -json config.json -panel Somatic

The types of created plots and their properties are specified in "config.json" file. For details on creating the config file visit [documentation.](http://chronqc.readthedocs.io/en/latest/plots/plot_options.html) Interactive html report is created under chronqc\_output directory

#### 2. The output of MultiQC.

*For creating ChronQC database and plots, see the example below*

This example demonstrates generating a ChronQC database and creating ChronQC graphs using the database:

cd examples/multiqc\_example\_1

Step 1: Create a ChronQC database:

```
chronqc database --create -multiqc_stats multiqc_data/multiqc_general_stats.txt -run_
˓→date_info run_date_info.csv -panel SOMATIC -o
```
A sqlite database chronqc.stats.sqlite and chronqc.stats.cols.txt file are created in chronqc\_db folder under the . (current) directory.

Step 2: Create ChronQC plots:

chronqc plot -db chronqc\_db/chronqc.stats.sqlite -json sample.json -panel SOMATIC -o .

The types of created plots and their properties are specified in "sample.json" file. For details on creating the config file visit [documentation.](http://chronqc.readthedocs.io/en/latest/plots/plot_options.html) Interactive html report is created in chronqc\_output under the . (current) directory.

*For creating, updating ChronQC database and plots, see the example below*

This example demonstrates generating a ChronQC database, updating the generated database with new data and creating ChronQC graphs using the database:

cd examples/multiqc\_example\_2

Step 1: Create a ChronQC database:

chronqc database --create -multiqc\_stats year\_2016/multiqc\_data/multiqc\_general\_stats. ˓<sup>→</sup>txt -run\_date\_info year\_2016/run\_date\_info.csv -panel Germline -o .

A sqlite database chronqc.stats.sqlite and *chronqc.stats.cols.txt* file are created in chronqc\_db folder under the . (current) directory.

Step 2: Update existing ChronQC database:

```
chronqc database --update -db chronqc_db/chronqc.stats.sqlite -multiqc_stats year_
˓→2017/multiqc_data/multiqc_general_stats.txt -run_date_info year_2017/run_date_info.
˓→csv -panel Germline
```
#### Step 3: Create ChronQC plots:

```
chronqc plot -db chronqc_db/chronqc.stats.sqlite -json sample.json -panel Germline -o
\leftrightarrow.
```
The types of created plots and their properties are specified in "sample.json" file. For details on creating the config file visit [documentation.](http://chronqc.readthedocs.io/en/latest/plots/plot_options.html) Interactive html report is created in chronqc\_output under the . (current) directory.

#### **Using ChronQC plots**

ChronQC is designed to be interactive. ChronQC plots can be adjusted to a time period and are zoomable. Mousing over a point displays its associated data such as run ID, sample IDs, and corresponding values. To use the annotation feature of ChronQC plots, start the annotation database connectivity by using *chronqc annotation* command. Then open the ChronQC output html in a recent browser (tested on: Google Chrome and Mozilla Firefox). Users can record notes and corrective actions on the plots by clicking on a point or selecting a date. User notes and corrective actions are stored for long-term recordkeeping in the SQLite ChronQC annotations database. The plots are interlinked so that when an individual point or date is annotated in one graph, the same annotation appears on other graphs. By linking plots with the ChronQC annotations database, users can see the notes and corrective actions recorded previously.

#### **ChronQC config files**

- chronqc.stats.cols.txt file generated during the ChronQC stats database creation can be used to get column names present in the database.
- Using the statistics database and a configuration file (JSON), ChronQC generates time series plots for various metrics to create an interactive, self-contained HTML file.
- Plots should be mentioned simultaneously in JSON, if are generated from same SQLite table. This ensures proper grouping in sidebar of HTML report.
- Special characters in the title or y-axis label must be specified as Unicode.

Below is an example of ChronQC config file:

```
[
  {
        "table_name": "Production_Run_Stats_Summary",
        "include_samples": "all",
        "exclude_samples": "HCT, NTC",
        "chart_type": "time_series_with_mean_and_stdev",
        "chart_properties": {
          "chart_title": "% of Duplicates in On-target Sites (per run)",
          "y_value": "Duplicates",
          "y_label": "% of Duplicates"
        }
 },
  {
        "table_name": "Production_Run_Stats_Summary",
```

```
"include_samples": "all",
      "exclude_samples": "HCT, NTC",
      "chart type": "time series with mean and stdev",
      "chart_properties": {
        "chart_title": "Average Mapping Quality of On-target Sites (per run)",
        "y_value": "MappingQuality",
        "y_label": "MappingQuality"
      }
},
{
      "table_name": "Production_Run_Stats_Summary",
      "include_samples": "all",
      "exclude_samples": "HCT, NTC",
      "chart_type": "time_series_with_absolute_threshold",
      "chart_properties": {
        "chart_title": "Average Base Quality Scores in On-target Sites (per run)",
        "y_value": "BaseQuality",
        "lower_threshold": 30,
        "y_label": "Average Base Quality Score"
      }
},
{
      "table_name": "Production_Run_Stats_Summary",
      "include_samples": "all",
      "exclude_samples": "HCT, NTC",
      "chart_type": "time_series_with_mean_and_stdev",
      "chart_properties": {
        "chart_title": "Number of Bases in Reads within On-target Sites (per run)",
        "y_value": "BasesOfReads",
        "y_label": "Bases Of Reads"
      }
},
{
      "table_name": "Production_Run_Stats_Summary",
      "include_samples": "all",
      "exclude_samples": "HCT, NTC",
      "chart_type": "time_series_with_mean_and_stdev",
      "chart_properties": {
        "chart_title": "% of Bases in Reads within On-target Sites (per run)",
        "y_value": "%BasesofReads",
        "y_label": "% of Bases of Reads"
      }
},
{
      "table_name": "Production_Run_Stats_Summary",
      "include_samples": "all",
      "exclude_samples": "HCT, NTC",
      "chart_type": "time_series_with_absolute_threshold",
      "chart_properties": {
        "chart_title": "Depth Median (per run)",
       "y_value": "Depth",
        "lower_threshold": 200,
        "y_label": "Depth Median (per run)"
      }
},
{
      "table_name": "Production_Run_Stats_Summary",
      "include_samples": "HCT",
```

```
"chart_type": "time_series_with_absolute_threshold",
      "chart_properties": {
        "chart_title": "Depth Median (HCT)",
        "y_value": "Depth",
        "lower_threshold": 200,
        "y_label": "Depth Median"
      }
},
{
      "table_name": "Production_Run_Stats_Summary",
      "include_samples": "all",
      "exclude_samples": "HCT, NTC",
      "chart_type": "time_series_with_mean_and_stdev",
      "chart_properties": {
        "chart_title": "GC Content % (per run)",
        "y_value": "GCContent",
        "y_label": "GC Content % (per run)"
      }
},
{
      "table_name": "Production_Run_Stats_Summary",
      "include_samples": "all",
      "exclude_samples": "HCT, NTC",
      "chart_type": "time_series_with_percentage_category",
      "chart_properties": {
        "chart_title": "% of Samples that passed VCS QC (per run)",
       "y_value": "vcs_coverage_qc",
        "y_label": "% Samples in library",
        "category": "PASS"
      }
},
{
      "table_name": "Production_Run_Stats_Summary",
      "include_samples": "all",
      "exclude_samples": "HCT, NTC",
      "chart_type": "time_series_with_percentage_of_samples_above_threshold",
      "chart_properties": {
       "chart_title": "% of Samples in a run with >= 200 depth (per run)",
        "y_value": "Depth",
        "threshold": 200,
        "y_label": "% Samples in library"
      }
},
{
      "table_name": "SNPs_Indels_Stats_Summary",
      "include_samples": "all",
      "exclude_samples": "HCT, NTC",
      "chart_type": "time_series_with_box_whisker_plot",
      "chart_properties": {
        "chart_title": "Number of SNPs found in Samples Over Time",
       "y_value": "Number",
        "Type": "SNPs",
        "y_label": "Number of SNPs found in each sample"
      }
},
{
      "table_name": "SNPs_Indels_Stats_Summary",
      "include_samples": "all",
```

```
"exclude_samples": "HCT, NTC",
        "chart_type": "time_series_with_box_whisker_plot",
        "chart properties": {
         "chart_title": "Number of indels found in Samples Over Time",
         "y_value": "Number",
         "Type": "Indels",
         "y_label": "Number of indels found in each sample"
       }
 },
 {
       "table_name": "Ti_Tv_Ratio_Stats",
       "include_samples": "all",
       "exclude_samples": "HCT, NTC",
       "chart_type": "time_series_with_mean_and_stdev",
        "chart_properties": {
          "chart_title": "Transition to Transversion Ratio of Samples Over Time (per.,
˓→run)",
         "y_value": "Number",
         "y_label": "Ti/Tv Ratio"
       }
 },
 {
       "table_name": "Ti_Tv_Ratio_Stats",
       "include_samples": "HCT",
       "chart_type": "time_series_with_absolute_threshold",
       "chart_properties": {
         "chart_title": "Transition to Transversion Ratio of Positive Control (HCT)
˓→Over Time (per run)",
         "y_value": "Number",
         "y_label": "Positive Control (HCT) Ti/Tv Ratio",
         "lower_threshold": 1.4,
         "upper_threshold": 1.78
       }
 },
 {
       "table_name": "SNPs_Indels_Stats_Summary",
       "include_samples": "HCT",
       "chart_type": "time_series_with_absolute_threshold",
        "chart_properties": {
         "chart_title": "Numbers of SNPs in Positive Control (HCT) Over Time",
          "y_value": "Number",
         "lower_threshold": 6580,
         "upper_threshold": 9728,
         "Type": "SNPs",
         "y_label": "Numbers of SNPs in Positive Control (HCT) Over Time"
       }
 },
 {
       "table_name": "SNPs_Indels_Stats_Summary",
       "include_samples": "HCT",
       "chart_type": "time_series_with_absolute_threshold",
        "chart_properties": {
         "chart_title": "Numbers of Indels in Positive Control (HCT) Over Time",
          "y_value": "Number",
          "lower_threshold": 1521,
         "upper_threshold": 1960,
          "Type": "Indels",
          "y_label": "Numbers of Indels in Positive Control (HCT) Over Time"
```

```
}
  },
  {
        "table_name": "VCS_Stats_Summary",
        "include_samples": "all",
        "chart_type": "time_series_with_bar_line_plot",
        "chart_properties": {
          "y_value": "Gene",
          "categories": "KRAS, KIT, BRAF, PDGFRA, NRAS"
          }
  },
  {
        "table_name": "VCS_Stats_Summary",
        "include_samples": "all",
        "chart_type": "time_series_with_stacked_bar_plot",
        "chart_properties": {
          "y_value": "Gene",
          "categories": "KRAS, KIT, BRAF, PDGFRA, NRAS"
          }
  }
]
```
# <span id="page-15-0"></span>**ChronQC Plots**

ChronQC currently supports seven types of charts. The different chart types are associated with different QC tracking features based on Westgard rules for clinical validity (e.g. demarcating  $\pm 2$  standard deviations) (Westgard, J.O. et al. 1981), laboratory-defined thresholds, and historical QC observations within a specified period. ChronQC plots can assist in identifying trends, bias, and excessive scatter in the clinical data, so that corrective and preventive actions can be taken to ensure that patient results remain clinically valid.

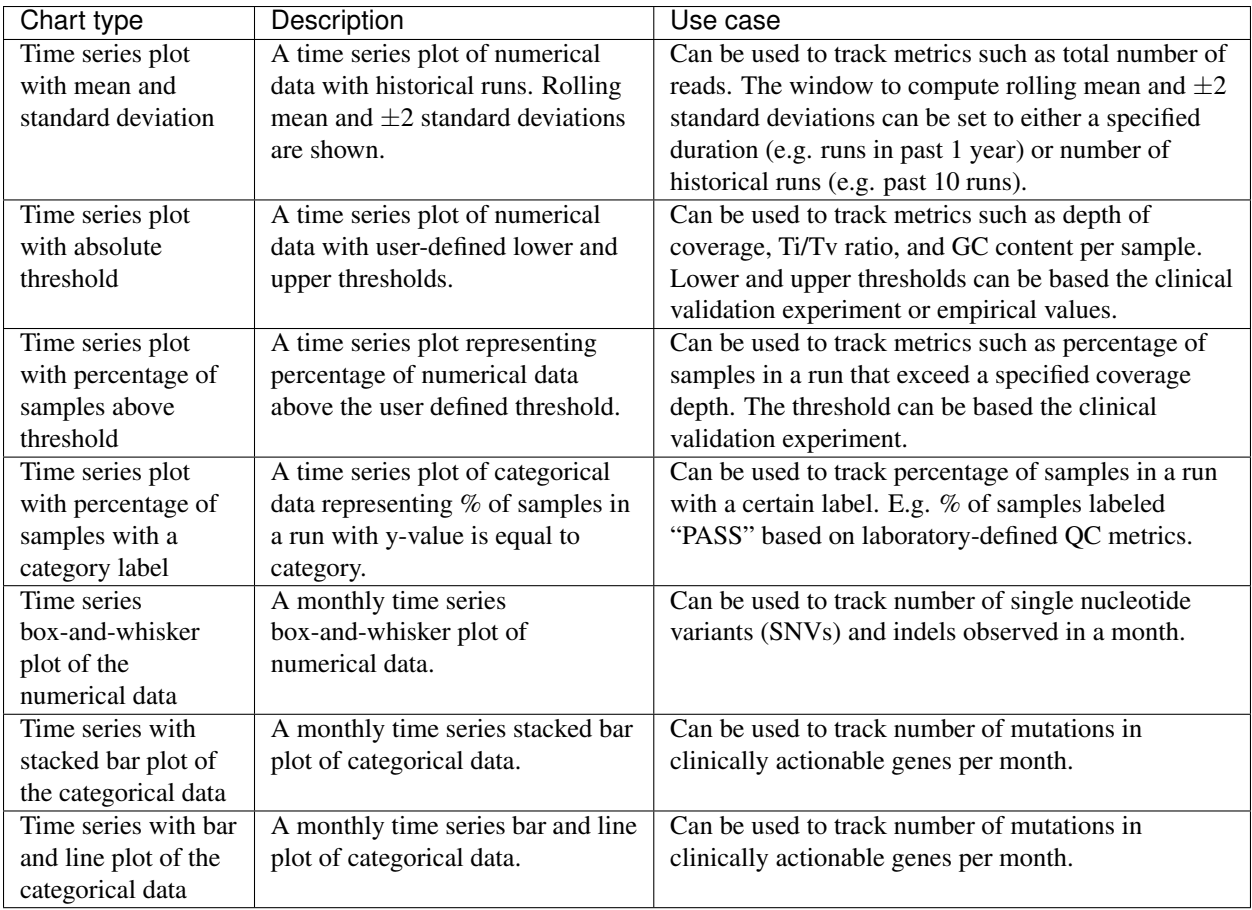

# <span id="page-16-0"></span>**Plot options**

Following options are available for each chart type and can be set in the JSON file

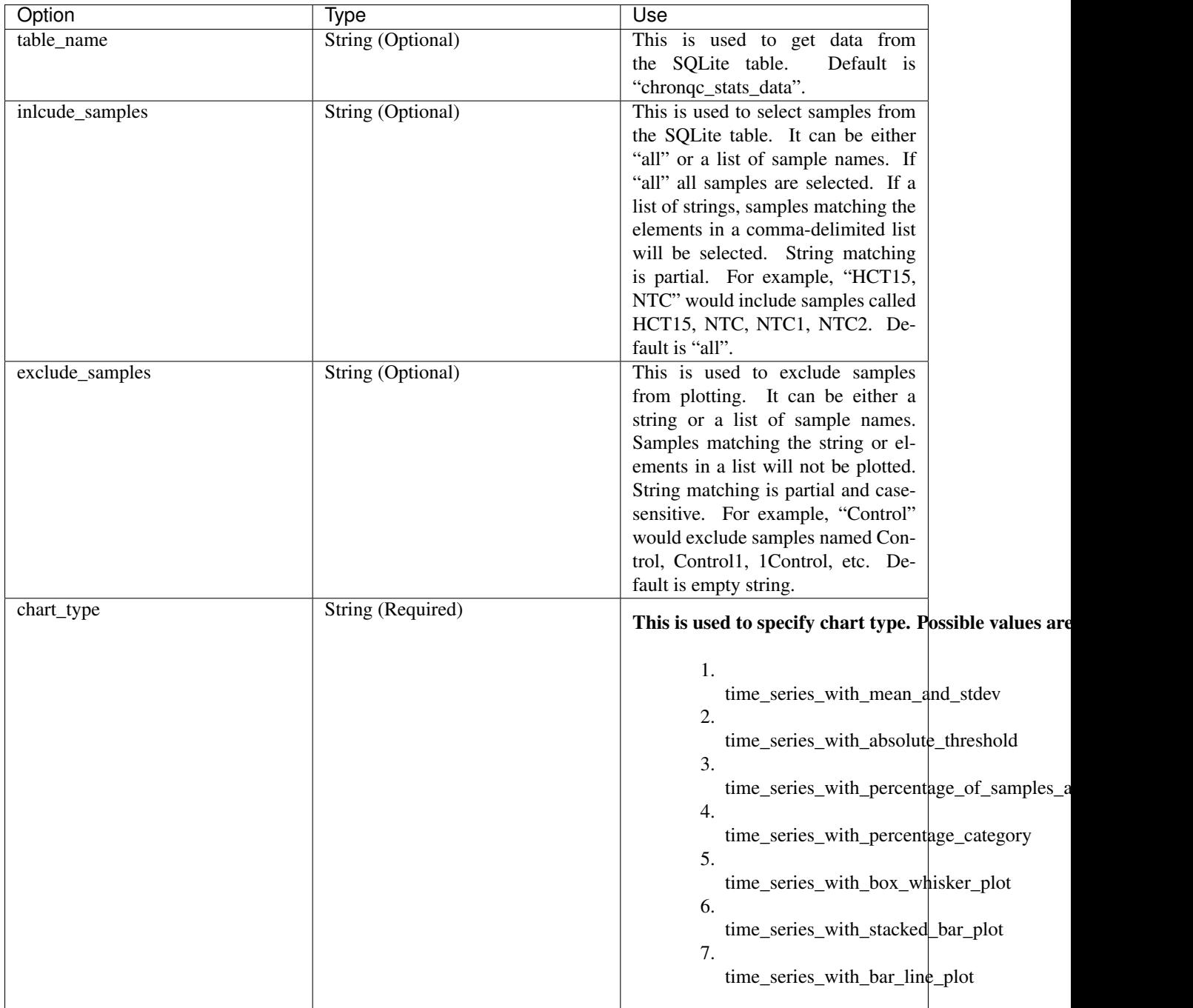

# <span id="page-17-0"></span>**Time series plot with mean and standard deviation**

A time series plot of numerical data with rolling mean and standard deviation. Numerical data in y\_value column of the SQLite table defined by table\_name is used to plot this graph. SQLite table must have; Run, Sample, Date, y\_value columns to generate the plot. In case of per\_sample graph Run column is not required. For per\_sample graph if only Run column is present in the table, Run column is used to generate plots.

#### **Example Plot**

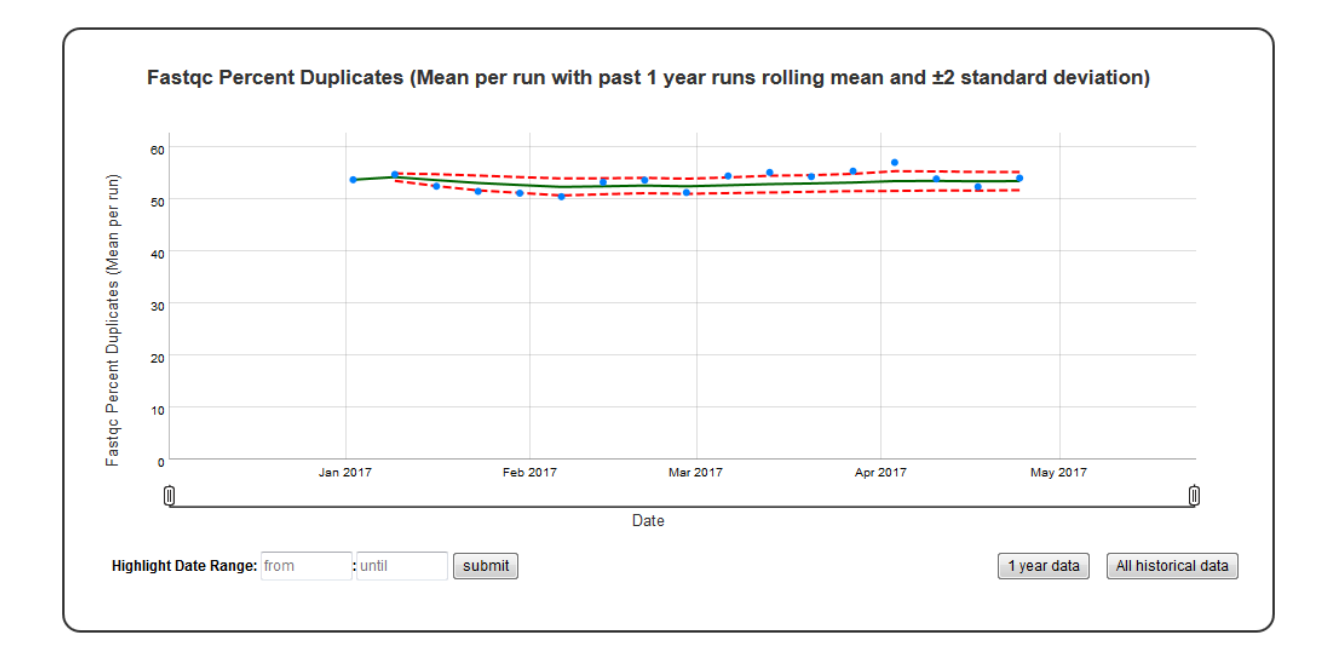

#### **Chart Properties**

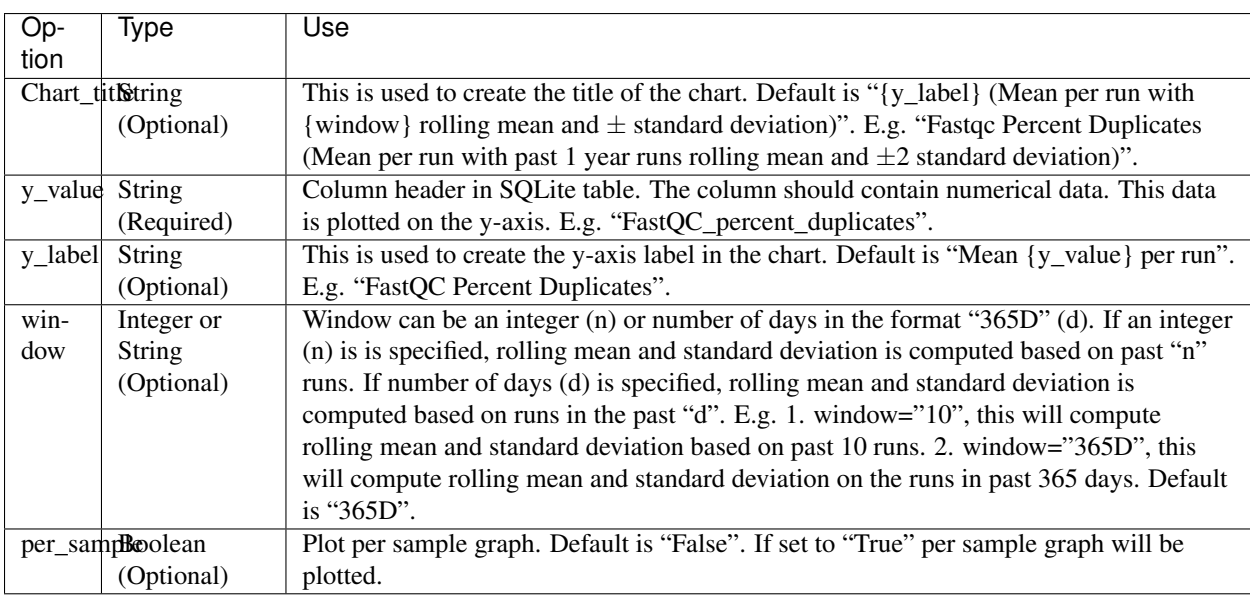

#### Example JSON entry (minimum):

```
\lceil{
  "chart_type": "time_series_with_mean_and_stdev",
  "chart_properties": {
      "y_value": "FastQC_percent_duplicates"
      }
},
```
]

Example JSON entry (full) to plot all samples excluding HCT15 and NTC:

```
[
 {
  "table_name": "Production_Run_Stats_Summary",
 "include samples": "all",
  "exclude_samples": "HCT15, NTC",
  "chart_type": "time_series_with_mean_and_stdev",
  "chart_properties": {
       "chart_title": "Fastgc Percent Duplicates (Mean per run with past 1 year runs.
→rolling mean and & plusmn standard deviation)",
       "y_value": "FastQC_percent_duplicates",
       "y_label": "FastQC Percent Duplicates",
       "window" : "10",
       "per_sample": "False"
  }
 }
]
```
## <span id="page-19-0"></span>**Time series plot with absolute threshold**

A time series plot of numerical data with user defined lower and upper thresholds. Numerical data in  $y$ \_value column of the SQLite table defined by table\_name is used to plot this graph. SQLite table must have; Run, Sample, Date, y\_value columns to generate the plot. In case of per\_sample graph Run column is not required. For per sample graph if only Run column is present in the table, Run column is used to generate plots.

#### **Example Plot**

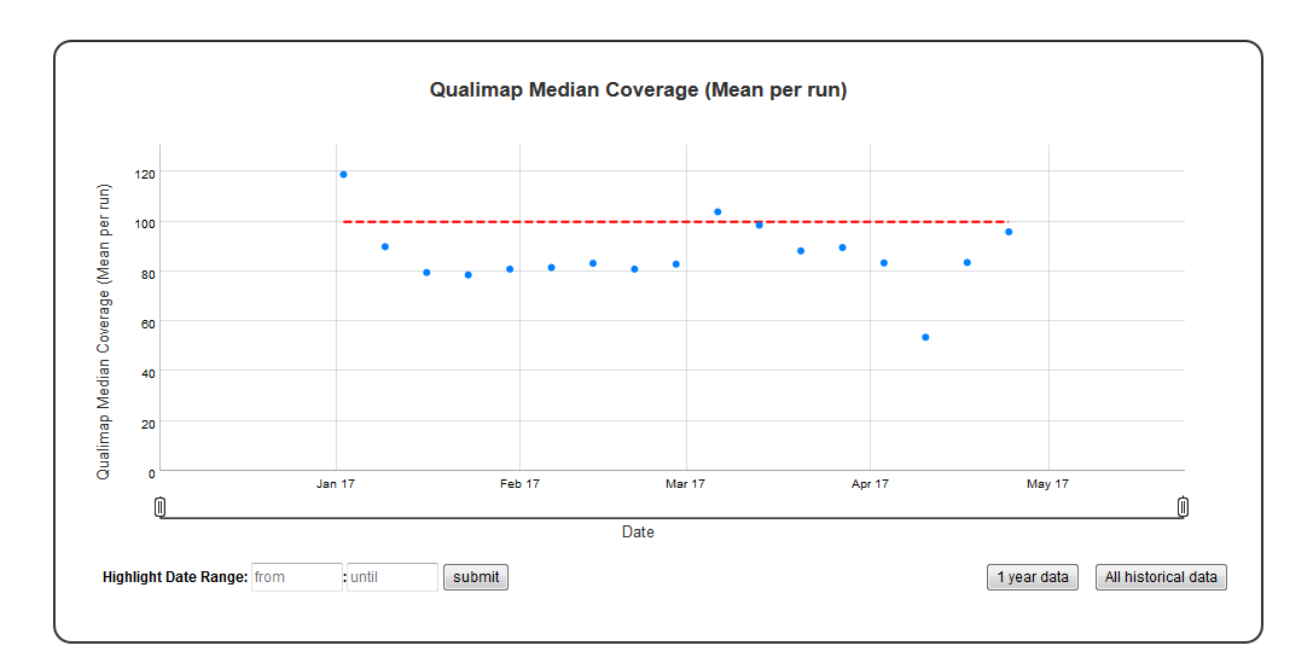

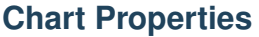

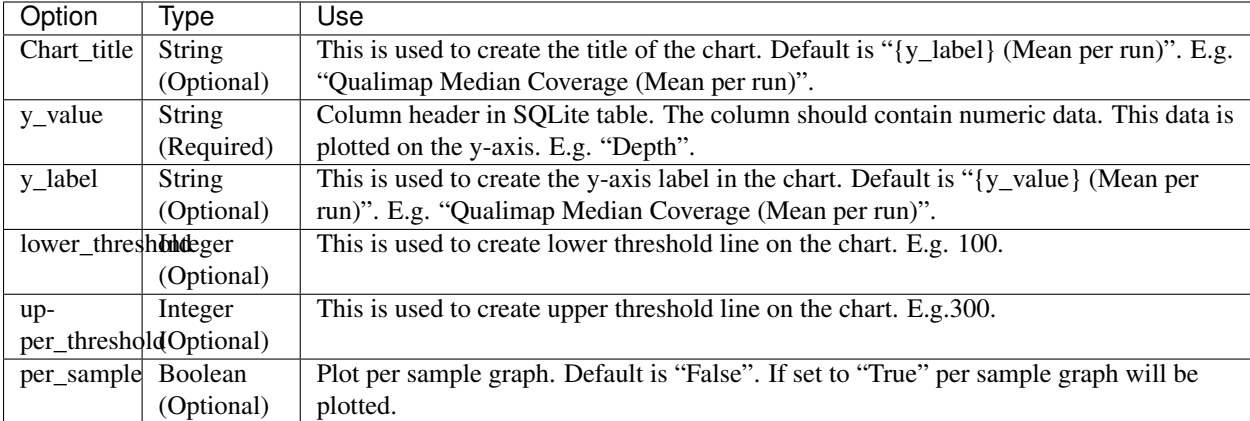

Example JSON entry (minimum):

 $\lceil$ 

```
[
 {
  "chart_type": "time_series_with_absolute_threshold",
  "chart_properties": {
      "y_value": "Depth",
      "lower_threshold": 100,
      }
 }
]
```
Example JSON entry (full) to plot all samples excluding HCT15 and NTC:

```
{
  "table_name": "Production_Run_Stats_Summary",
 "include samples": "all",
 "exclude_samples": "HCT15, NTC",
 "chart_type": "time_series_with_absolute_threshold",
 "chart_properties": {
     "chart_title": "Qualimap Median Coverage (Mean per run)",
     "y_value": "Depth",
     "lower_threshold": 100,
      "y_label": "Qualimap Median Coverage (Mean per run)",
      "per_sample": "True"
      }
}
]
```
# <span id="page-20-0"></span>**Time series plot with percentage of samples above threshold**

A time series plot representing percentage of numerical data in y\_value column of the SQLite table defined by table\_name above the user defined threshold. SQLite table must have; Run, Sample, Date, y\_value columns to generate the plot.

#### **Example Plot**

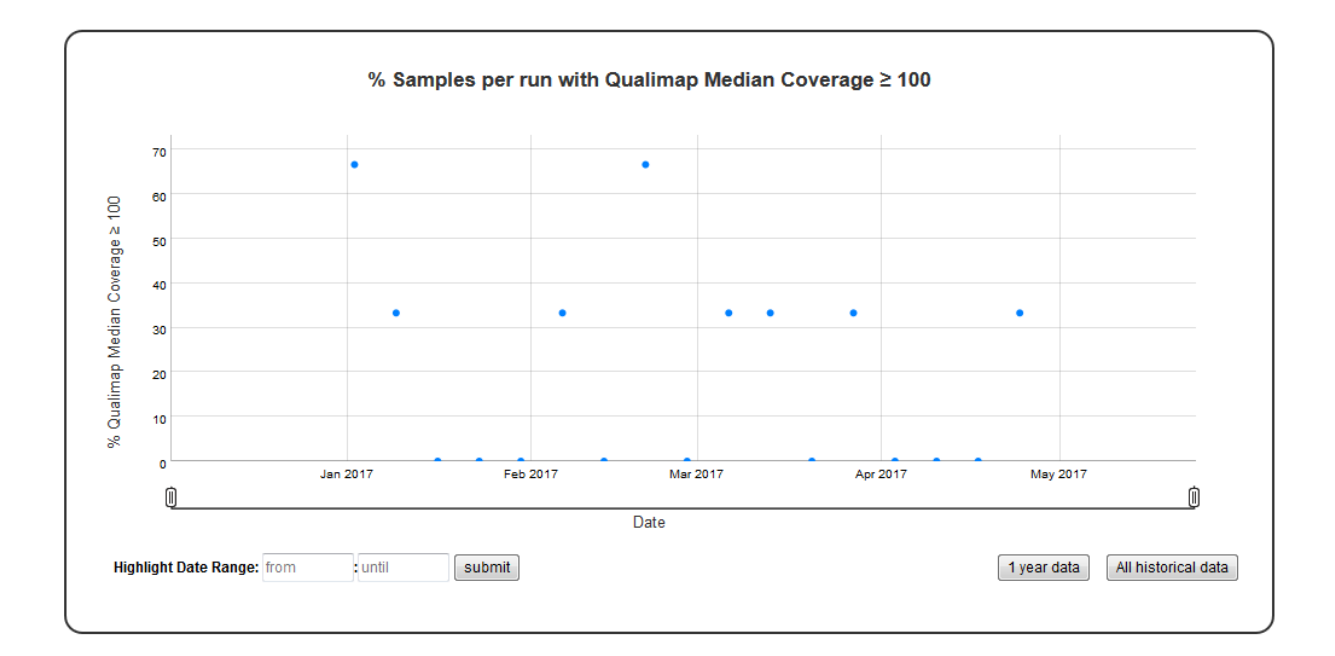

#### **Chart Properties**

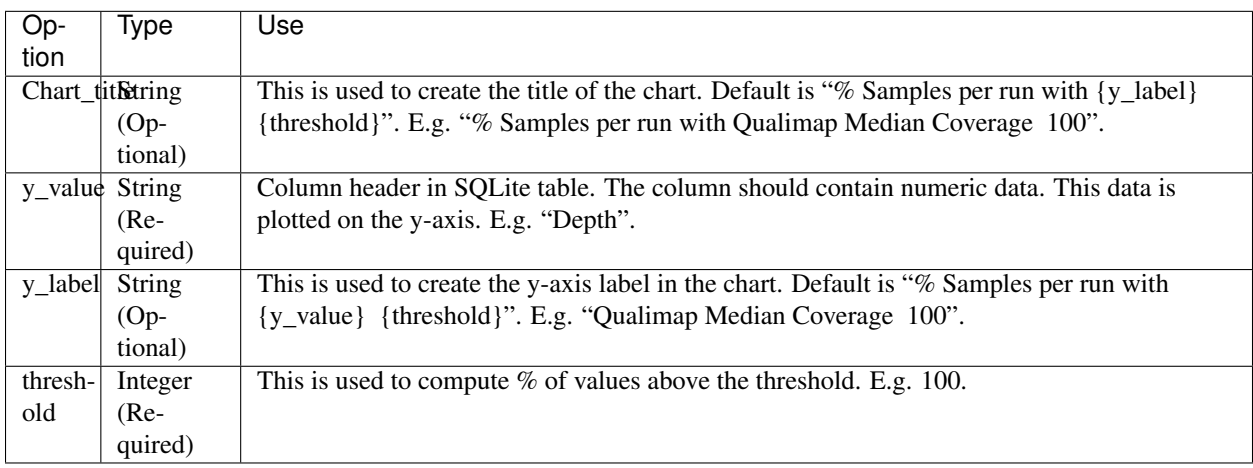

#### Example JSON entry (minimum):

```
[
{
 "chart_type": "time_series_with_percentage_of_samples_above_threshold",
 "chart_properties": {
       "y_value": "QualiMap_median_coverage",
       "threshold": 100
       }
}
]
```
Example JSON entry to plot all samples exluding HCT15 and NTC (full):

```
[
{
  "table_name": "Production_Run_Stats_Summary",
  "include_samples": "all",
 "exclude_samples": "HCT15, NTC",
  "chart_type": "time_series_with_percentage_of_samples_above_threshold",
  "chart_properties": {
      "chart_title": "% Samples per run with Qualimap Median Coverage & qe; 100",
       "y_value": "Depth",
       "threshold": 100,
       "y_label": "Qualimap Median Coverage ≥ 100"
       }
}
]
```
# <span id="page-22-0"></span>**Time series Box-and-Whisker plot of the numerical data**

A time series Box-and-Whisker plot of numerical data. Numerical data in  $y$ -value column of the SQLite table defined by table\_name is used to plot this graph. SQLite table must have; Sample, Date, y\_value columns to generate the plot. If Run column is present instead of Sample column in the table, Run column is used to generate plots.

#### **Example Plot**

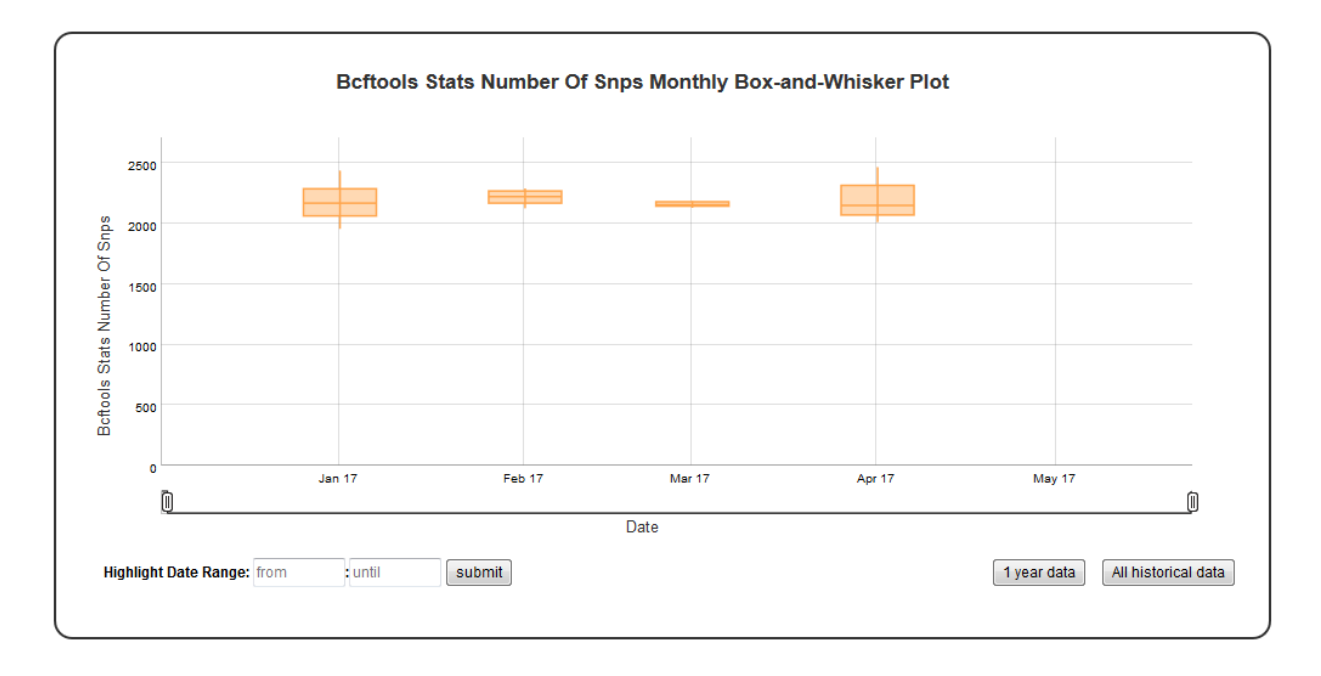

#### **Chart Properties**

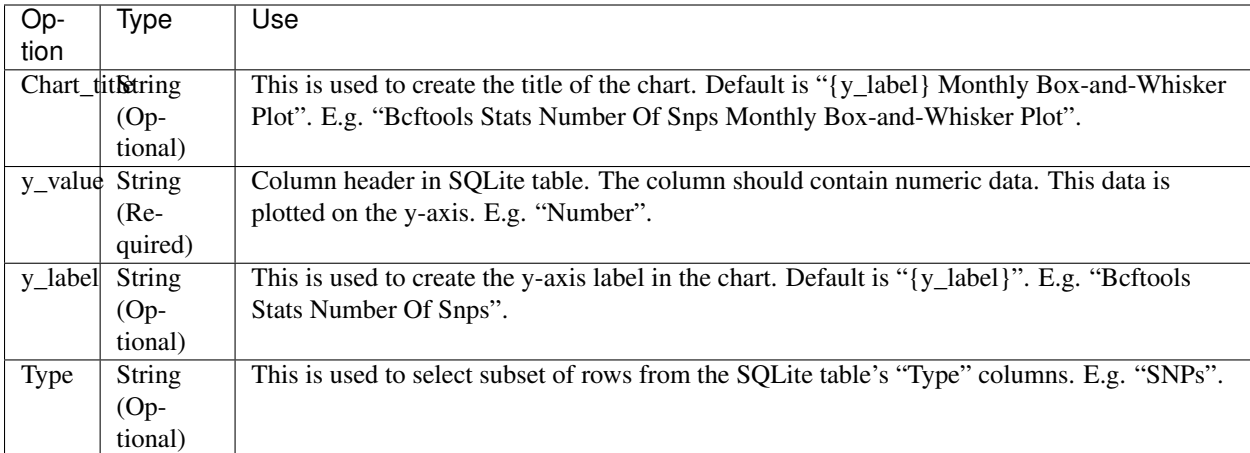

Example JSON entry (minimum):

[

```
{
  "chart_type": "time_series_with_box_whisker_plot",
  "chart_properties": {
      "y_value": "Bcftools_Stats_number_of_SNPs"
      }
 }
]
```
Example JSON entry (full) to plot all samples excluding HCT15 and NTC

```
[
{
  "table_name": "SNPs_Indels_Stats_Summary",
 "include_samples": "all",
 "exclude_samples": "HCT15, NTC",
 "chart_type": "time_series_with_box_whisker_plot",
 "chart_properties": {
     "chart_title": "Bcftools Stats Number Of Snps Monthly Box-and-Whisker Plot",
     "y_value": "Number",
     "Type": "SNPs",
     "y_label": "Bcftools Stats Number Of Snps"
      }
}
]
```
# <span id="page-23-0"></span>**Time series plot with percentage category**

A time series plot of categorical data in y\_value column of the SQLite table defined by table\_name. Represents % of samples in a run with y\_value is equal to category (defined by category). SQLite table must have; Run, Sample, Date, y\_value columns to generate the plot.

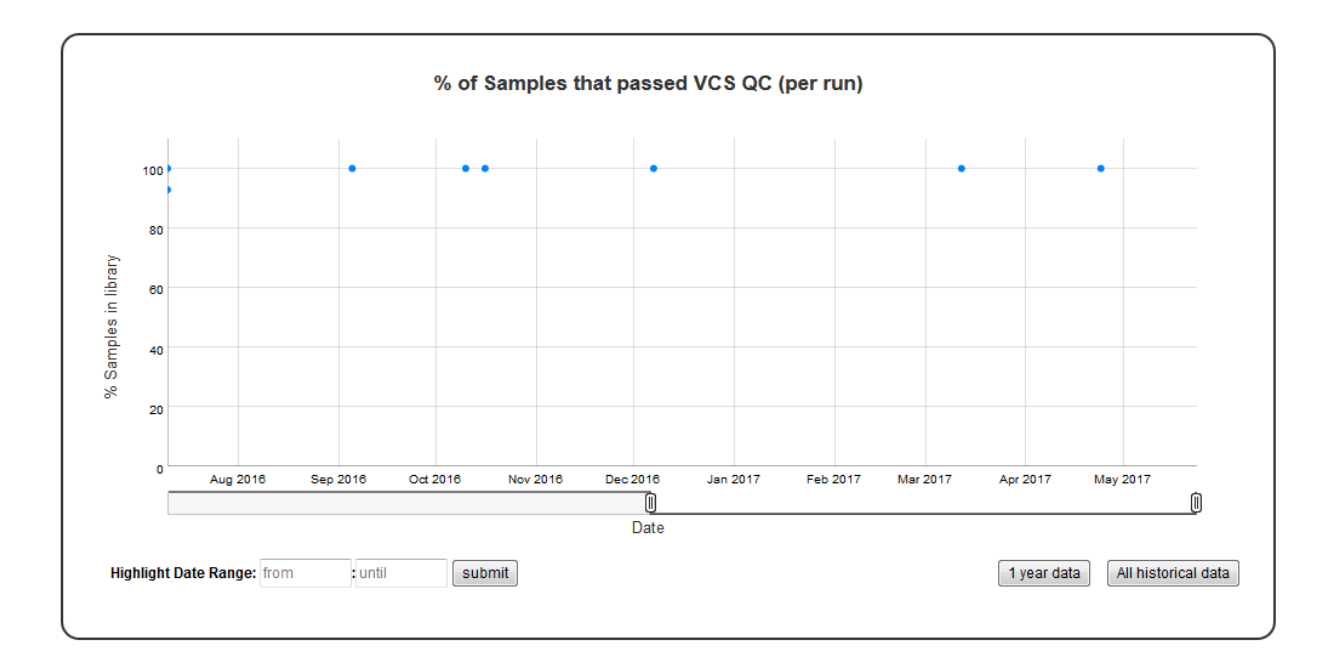

#### **Example Plot**

#### **Chart Properties**

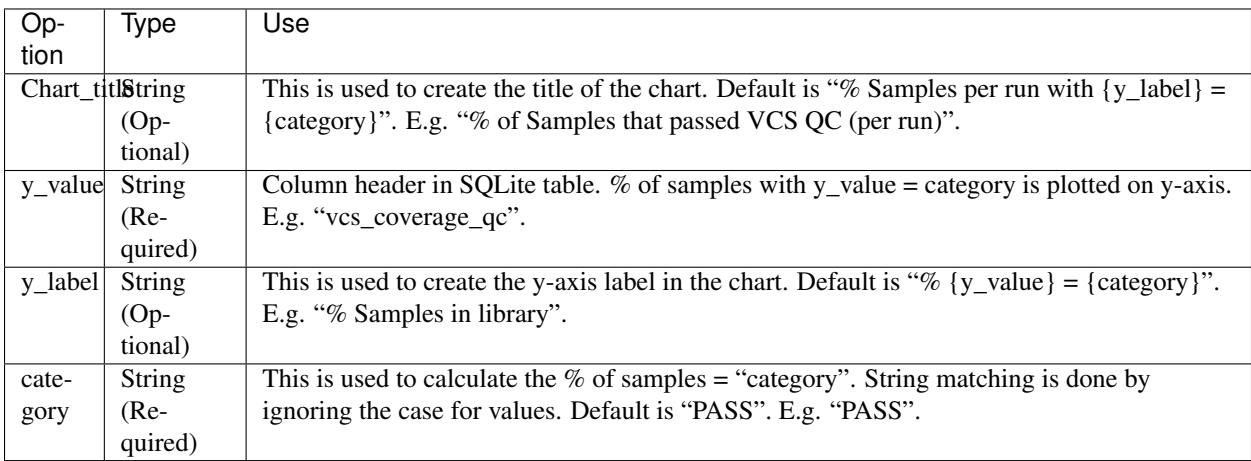

Example JSON entry (minimum):

```
[
 {
 "chart_type": "time_series_with_percentage_category",
  "chart_properties": {
       "y_value": "vcs_coverage_qc",
       }
 }
]
```
Example JSON entry (full) to plot all samples excluding HCT15 and NTC:

```
\lceil{
  "table_name": "Production_Run_Stats_Summary",
  "include_samples": "all",
 "exclude_samples": "HCT15, NTC",
 "chart_type": "time_series_with_percentage_category",
  "chart_properties": {
       "chart_title": "% of Samples that passed VCS QC (per run)",
       "y_value": "vcs_coverage_qc",
       "y_label": "% Samples in library",
       "category": "PASS"
       }
}
]
```
# <span id="page-25-0"></span>**Time series stacked bar plot of the categorical data**

A time series stacked bar plot of the categorical data. Count of categorical y\_value values of categories in the SQLite table defined by table\_name is used to plot this graph. SQLite table must have; Sample, Date, y\_value columns to generate the plot. If Run column is present instead of Sample column in the table, Run column is used to generate plots.

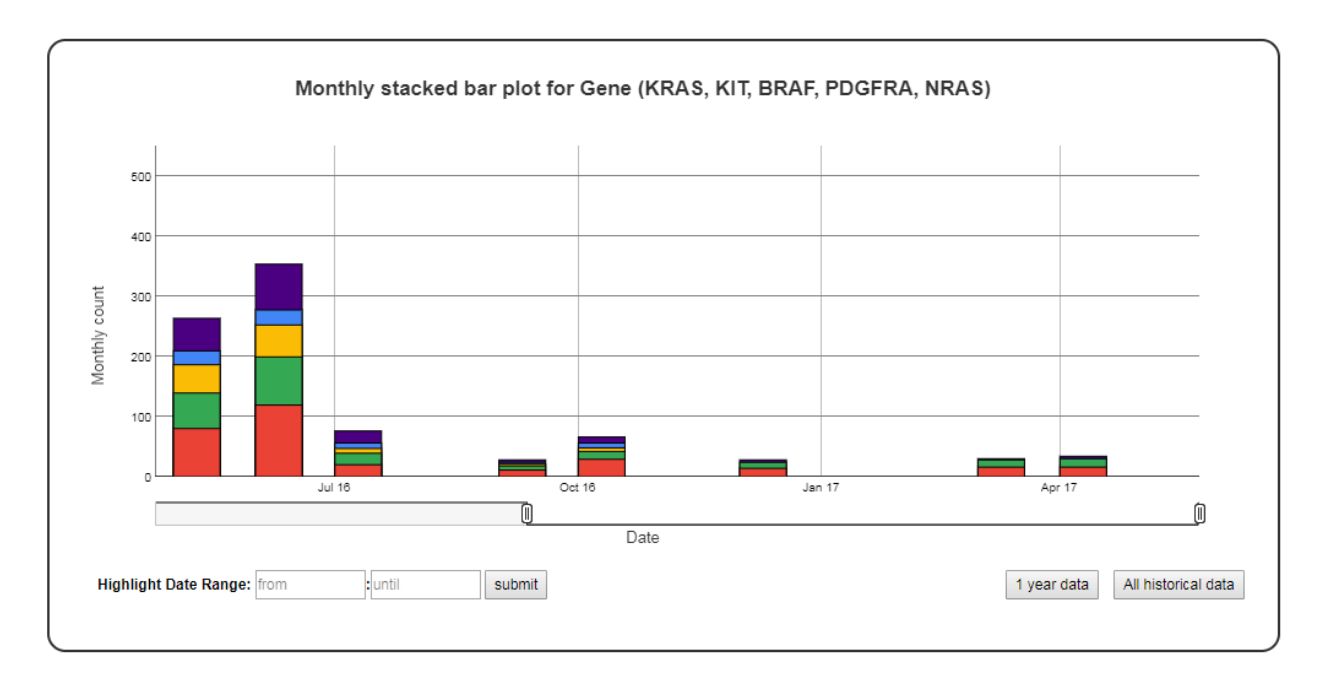

#### **Example Plot**

#### **Chart Properties**

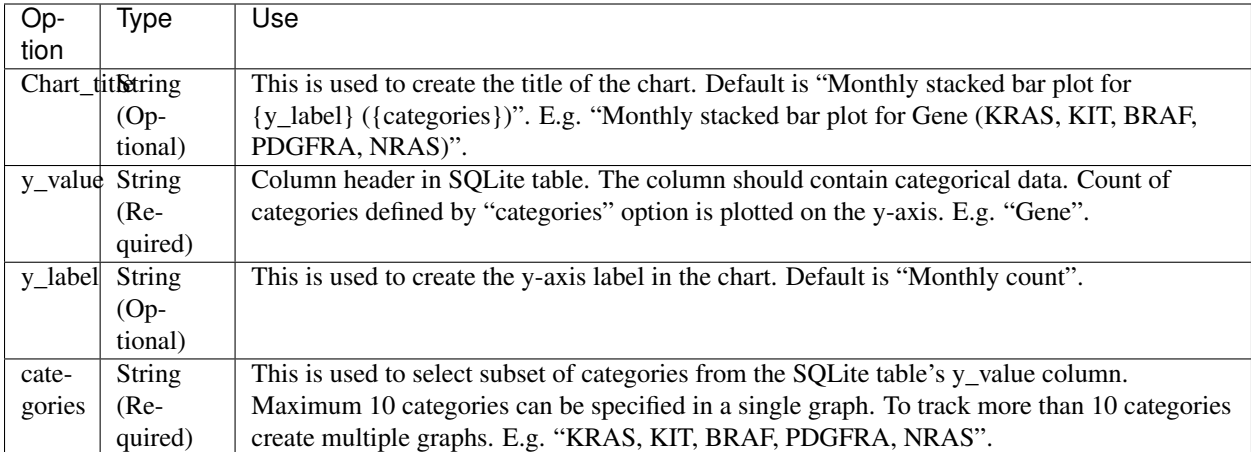

Example JSON entry (minimum):

[

```
{
  "chart type": "time series with stacked bar plot",
  "chart_properties": {
      "y_value": "Gene",
      "categories": "KRAS, KIT, BRAF, PDGFRA, NRAS"
      }
 }
]
```
Example JSON entry (full) to plot all samples excluding NTC

```
\sqrt{2}{
 "table_name": "VCS_Stats_Summary",
 "include_samples": "all",
 "exclude_samples": "NTC",
 "chart_type": "time_series_with_bar_line_plot",
 "chart_properties": {
      "chart_title": "Monthly bar and line plot for Gene (KRAS, KIT, BRAF, PDGFRA,
\rightarrowNRAS)",
       "y_value": "Gene",
       "categories": "KRAS, KIT, BRAF, PDGFRA, NRAS",
       "y_label": "Monthly count"
       }
}
]
```
# <span id="page-26-0"></span>**Time series bar line plot of the categorical data**

A time series bar line plot of the categorical data. Count of categorical y\_value values of categories in the SQLite table defined by table\_name is used to plot this graph. SQLite table must have; Sample, Date, y\_value columns to generate the plot. If Run column is present instead of Sample column in the table, Run column is used to generate plots.

#### **Example Plot**

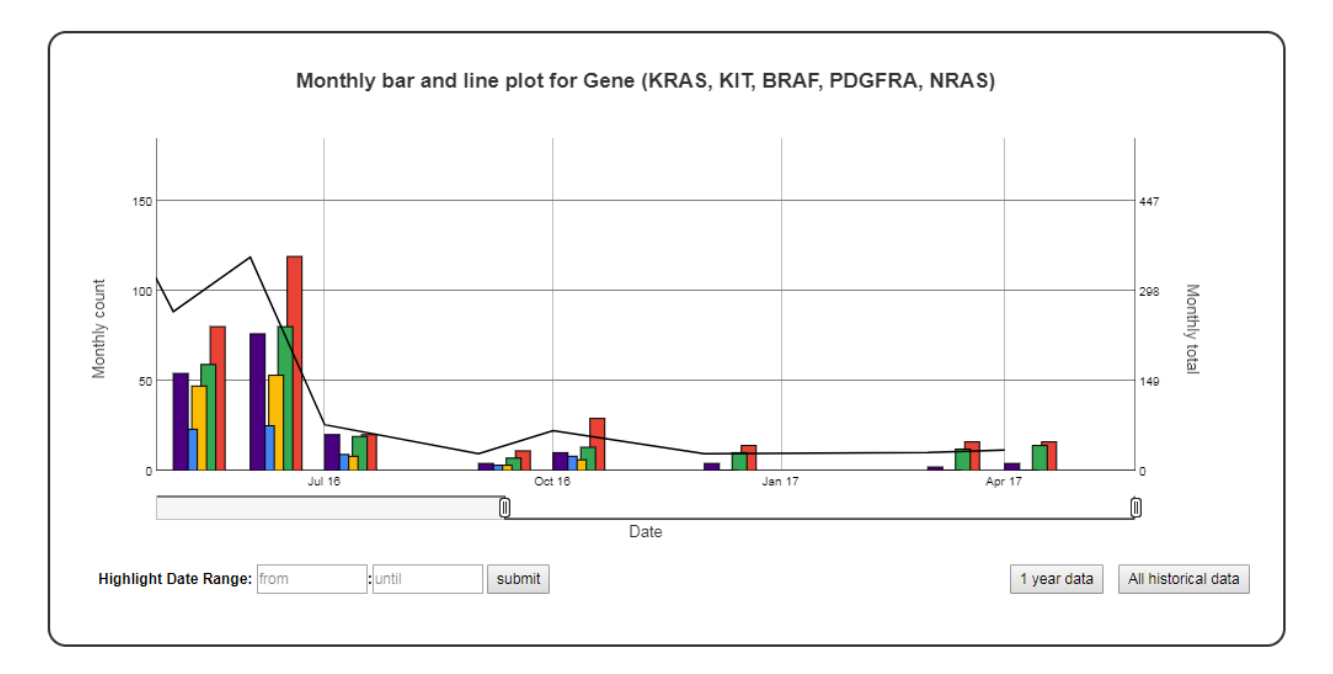

#### **Chart Properties**

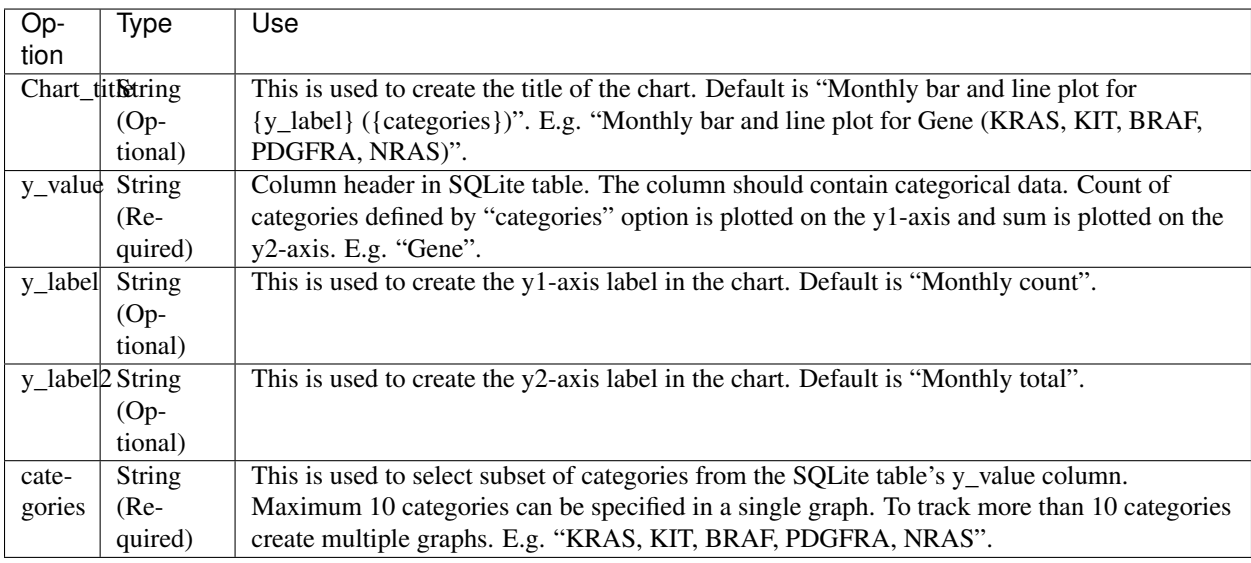

Example JSON entry (minimum):

```
[
 {
  "chart_type": "time_series_with_bar_line_plot",
  "chart_properties": {
      "y_value": "Gene",
      "categories": "KRAS, KIT, BRAF, PDGFRA, NRAS"
      }
 }
]
```
Example JSON entry (full) to plot all samples excluding NTC

```
\sqrt{2}{
 "table_name": "VCS_Stats_Summary",
 "include_samples": "all",
 "exclude_samples": "NTC",
 "chart_type": "time_series_with_bar_line_plot",
 "chart_properties": {
       "chart_title": "Monthly bar and line plot for Gene (KRAS, KIT, BRAF, PDGFRA,
\rightarrowNRAS)",
       "y_value": "Gene",
       "categories": "KRAS, KIT, BRAF, PDGFRA, NRAS",
       "y_label": "Monthly count",
       "y_label2": "Monthly total"
       }
}
]
```
# <span id="page-28-0"></span>**Citation**

ChronQC: A Quality Control Monitoring System for Clinical Next Generation Sequencing Nilesh R. Tawari, Justine Jia Wen Seow, Dharuman Perumal, Jack L. Ow, Shimin Ang, Arun G. Devasia, Pauline C. Ng (Manuscript under construction)

# <span id="page-28-1"></span>**License**

This project is licensed under the MIT License - see the LICENSE.md file for details